## **BAB IV**

# **PENGUMPULAN DAN PENGOLAHAN DATA**

## **4.1 Pengumpulan Data**

Pada bab ini dilakukan pengumpulan data untuk selanjutnya dioah. Data yang diolah meliputi hasil dari wawancara, hasil observasi dan data mengenai produk yang dibuat.

## **4.1.1 Profil Perusahaan**

Profil PT Pupuk Sriwidjaja Palembang sebagai berikut:

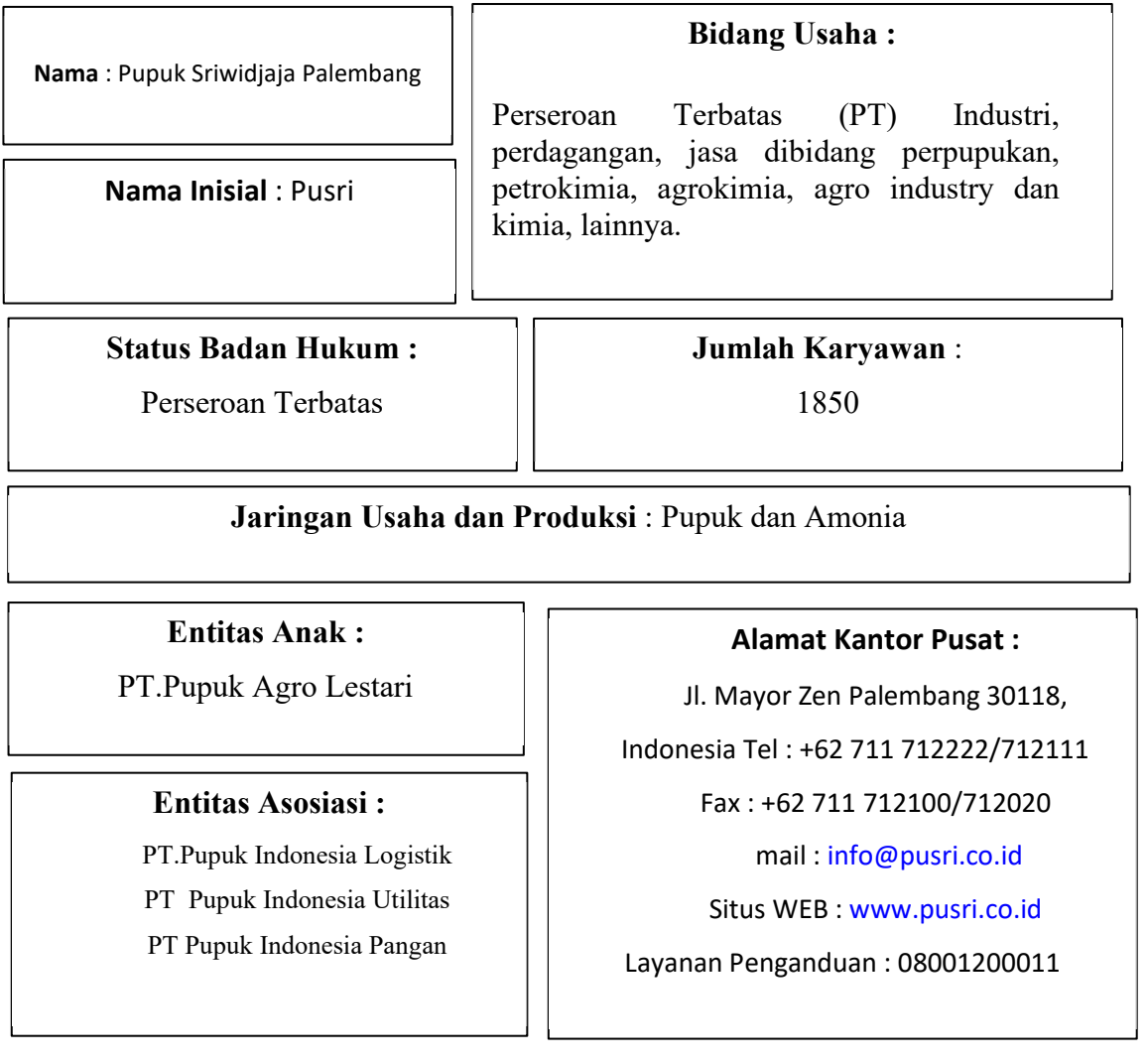

## Gambar 4. 1 Profil Perusahaan

## **4.1.2 Denah Rak dan Pengkodean Rak**

PT. Pupuk Sriwidjaja memiliki gedung arsip tersendiri untuk menyimpan arsip-arsip penting dan dapat diakses karyawan PT. Pupuk Sriwidjaja. Terdapat 3 lantai pada gedung arsip. Berikut dena dan pengkodean rak pada gedung arsip PT. Pupuk Sriwidjaja.

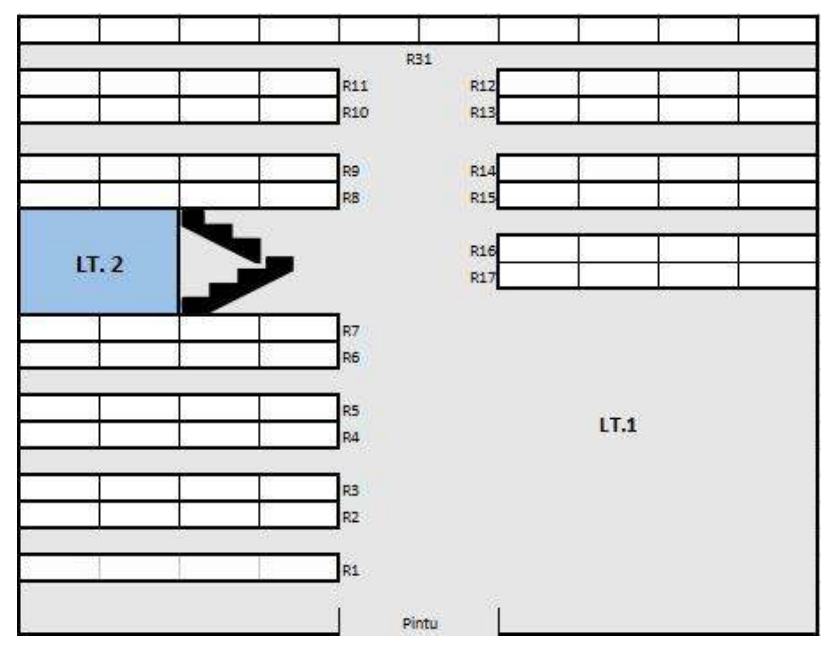

Gambar 4. 2 Denah RAK Lantai 1

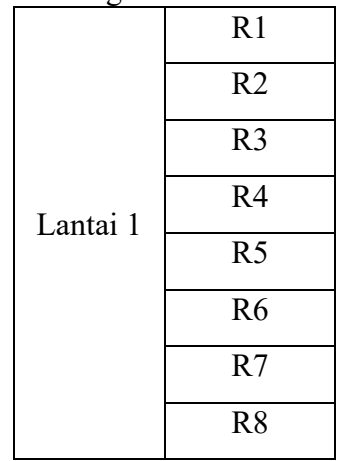

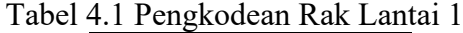

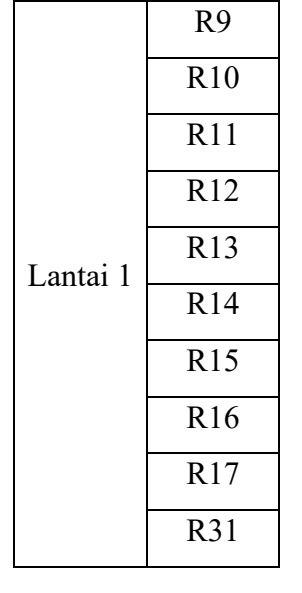

Tabel 4. 2 Pengkodean Rak Lantai 1

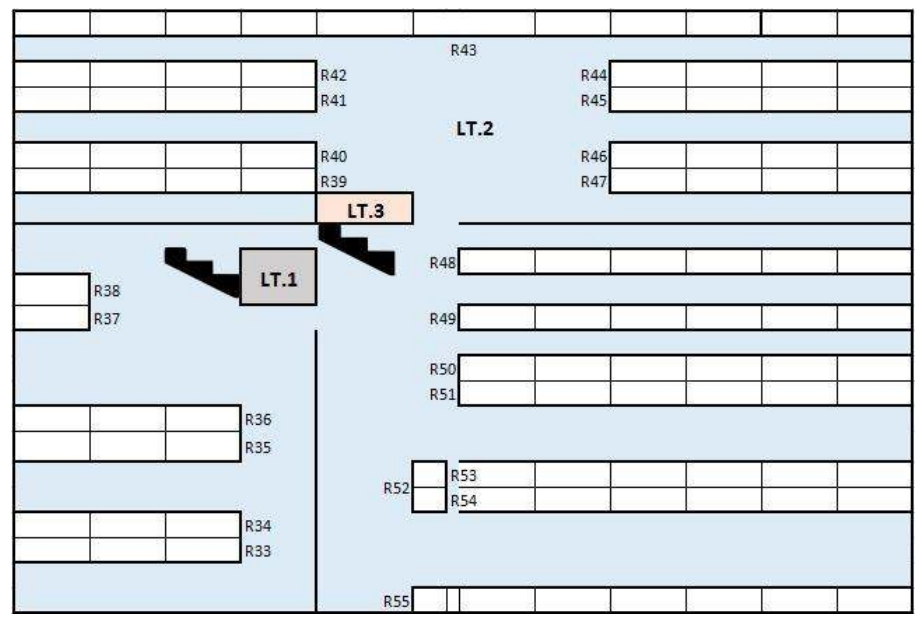

Gambar 4. 3 Denah RAK Lantai 2

|          | R33 |
|----------|-----|
| Lantai 2 | R34 |
|          | R35 |

Tabel 4. 3 Pengkodean Rak Lantai 2

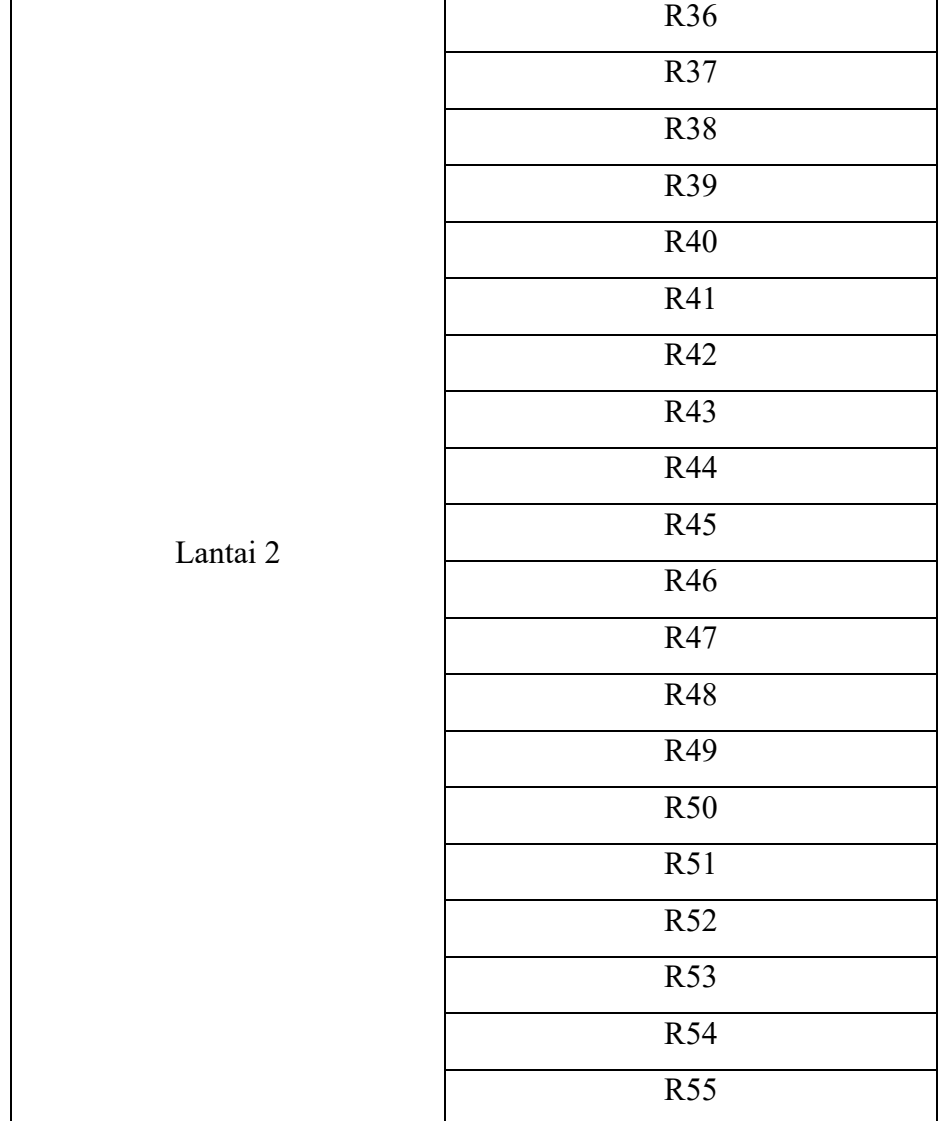

# Tabel 4. 4 Lanjutan Pengkodean Rak Lantai 2

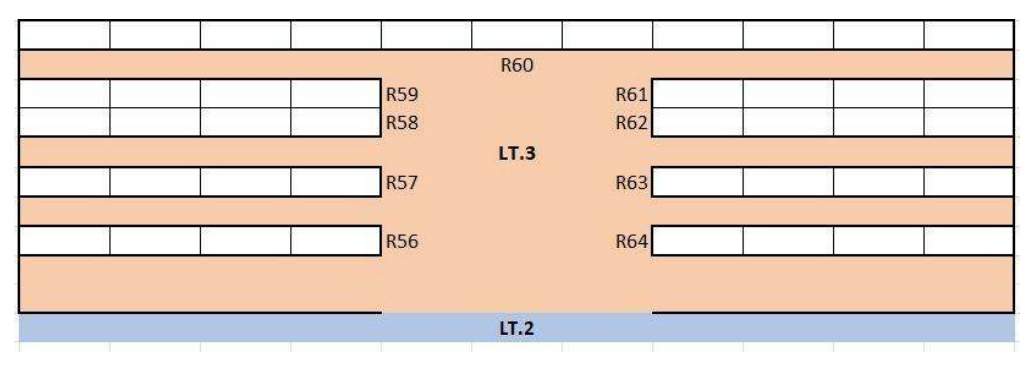

**G** Gambar 4. 4 Denah RAK Lantai 3

|          | R <sub>56</sub> |
|----------|-----------------|
|          | R57             |
|          | <b>R58</b>      |
|          | R59             |
| Lantai 3 | R60             |
|          | R61             |
|          | R62             |
|          | R63             |
|          | R64             |

Tabel 4. 5 Lanjutan Pengkodean Rak Lantai 3

## **4.1.3 Prosedur Pengambilan Arsip**

Adapun prosedur jika divisi tertentu ingin melihat dokumen kebagian arsip. Langkah-langkah pengambilan dokumen dapat dilihat pada gambar diagram dibawah ini:

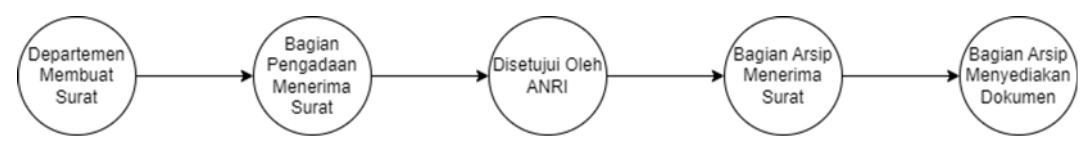

Gambar 4. 5 Prosedur Pengambilan Arsip

#### **4.1.4 Prosedur Mengarsipkan Dokumen**

Adapun prosedur jika divisi tertentu ingin mengarsipkan dokumen kebagian arsip. Langkah-langkah pengarsipan dokumen dapat dilihat pada gambar diagram dibawah ini:

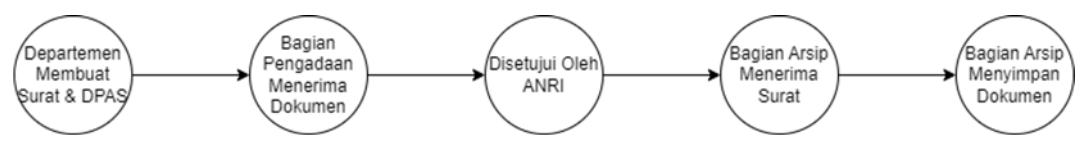

Gambar 4. 6 Diagram Prosedur Pengambilan Arsip

#### **4.1.5 Waktu Proses Pencarian Dokumen**

 Berikut menupakan data terkait waktu proses pencarian dokumen setelah disetujui ANRI pada bagian arsip. Peneliti mengambil sampel terhadap 4 magang staff PT. Pupuk Sriwidjaja dan 5 orang magang. Data hasil pengujian dapat dilihat pada tabel dibawah ini :

| No. | <b>Prosedur</b>               | Rata-Rata<br>Waktu (menit) |
|-----|-------------------------------|----------------------------|
|     | Mencari Letak Dokumen di Buku |                            |
|     | Mencari Dokumen               | $45 - 180$                 |

Tabel 4. 6 Waktu Proses Pencarian Dokumen

#### **4.1.6 Data Waktu Pencarian Arsip Dokumen**

 Peneliti melakukan uji untuk mendapatkan data waktu pencarian arsip dokumen menggunakan *QR Code.* Peneliti mengambil sampel terhadap 4 magang staff PT. Pupuk Sriwidjaja. Data hasil pengujian dapat dilihat pada tabel dibawah ini :

|                | Staf 1        | Staf 2         |      | Staf 3         |      | Staf <sub>4</sub> |      |
|----------------|---------------|----------------|------|----------------|------|-------------------|------|
|                | Waktu (Menit) |                |      |                |      |                   |      |
| R1             | 16,4          | R <sub>4</sub> | 21   | R <sub>8</sub> | 18,4 | R <sub>16</sub>   | 18,5 |
| R1             | 29,5          | R <sub>5</sub> | 28   | R <sub>3</sub> | 14,3 | R17               | 20   |
| R <sub>2</sub> | 28,2          | R <sub>5</sub> | 18,4 | R <sub>4</sub> | 28   |                   |      |
| R <sub>2</sub> | 26,5          | R <sub>5</sub> | 25   |                |      |                   |      |
| R <sub>3</sub> | 24            | R <sub>9</sub> | 19   |                |      |                   |      |

Tabel 4. 7 Data Waktu Pencarian Arsip Manual LANTAI 1

#### **4.2 Pengolahan Data**

#### **4.2.1 Mendigitalisasi Dokumen**

 Di era modern seperti sekarang in, arsip membutuhkan pembaruan dalam hal pengelolaan dengan memanfaatkan perkembangan teknologi informasi. Salah satu pembaruan tersebut yakni digitalisasi arsip. Digitalisasi arsip adalah mengubah bentuk arsip konvensional ke dalam bentuk elektronik atau digital. Proses digitalisasi arsip dimulai dengan hardfile dokumen yang di scanning dengan menggunakan sebuah alat ataupun aplikasi lalu di simpan menjadi softfile dokumen. Softfile ini di simpan kedalam sebuah aplikasi yang bernamakan google drive, kemudian membuat template yang akan di gunakan untuk menginput karakteristik *softfile* dokumen tersebut pada media *google document*.

Proses digitalisasi ini juga bertujuan untuk memudahkan askes pelayanan sehingga file dokumen di ubah menjadi link dokumen. Link tersebut akan di persingkat menggunakan Bit.Ly agar mudah untuk di akses. Selanjutnya link tersebut di ubah kembali menjadi sebuah *QR Code* yang di input link dan logo Pusri pada *QR Codemonkey*. Setelah selesai *QR code* dapat di unduh dan di gabungkan ke dalam file dokumen dalam satu folder di aplikasi *google drive*

Digitalisasi arsip telah menjadi kebutuhan penting bagi banyak organisasi. Langkah-langkah dalam digitalisasi arsip dapat dilihat dalam *flow chart* dibawah ini:

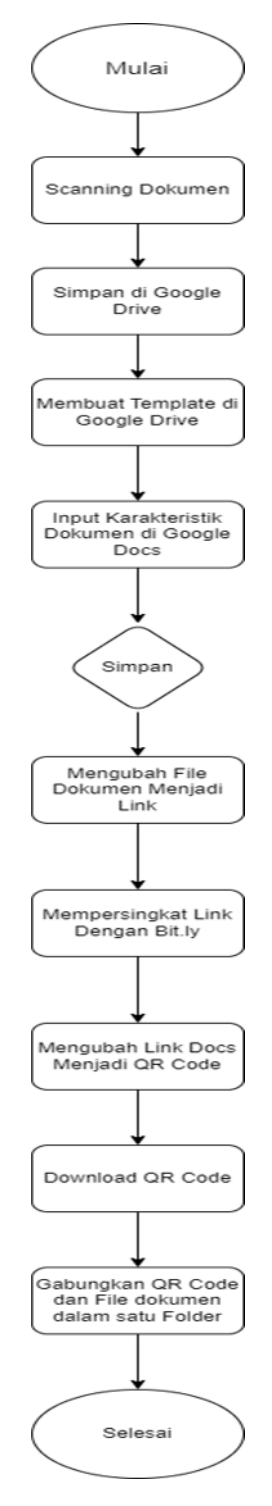

Gambar 4. 7 *Flowchart* Proses Digitalisasi

### 1. *Scanning* Dokumen

Langkah awal mendigitalisasi dokumen adalah *Scanning* dokumen yang akan diarsipkan menggunakan alat *Scanning* dokumen.

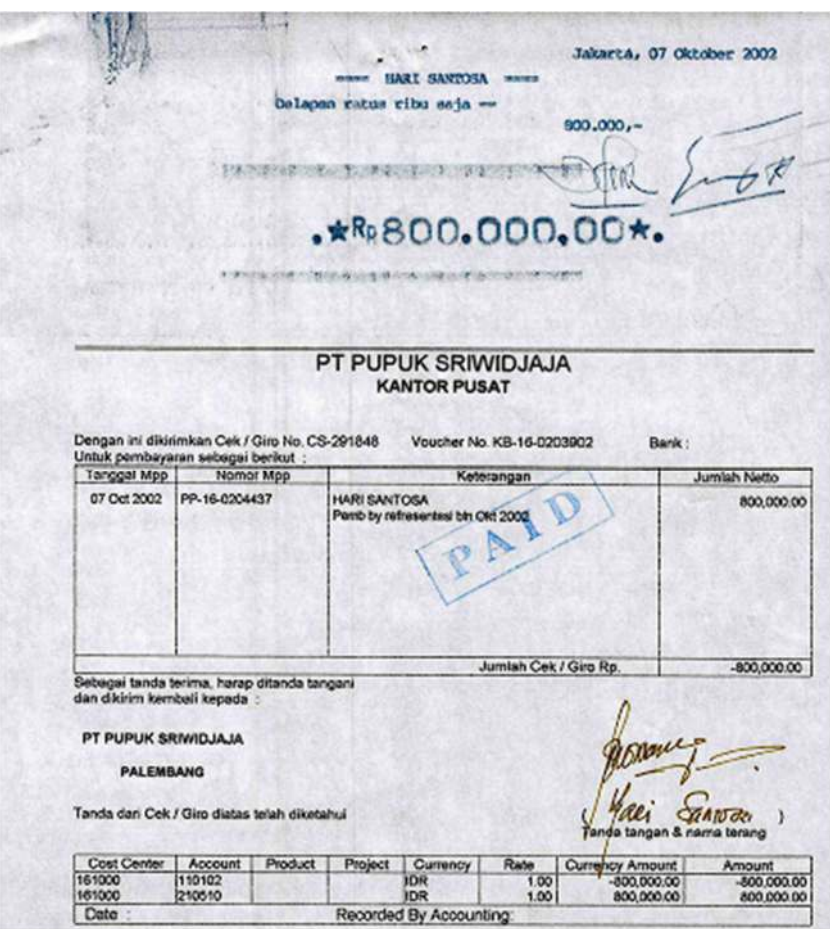

Gambar 4. 8 Dokumen Voucher Keuangan

2. Langkah kedua adalah menyimpan dokumen yang sudah di *scan* kedalam *Google Drive* yang sudah tersedia.

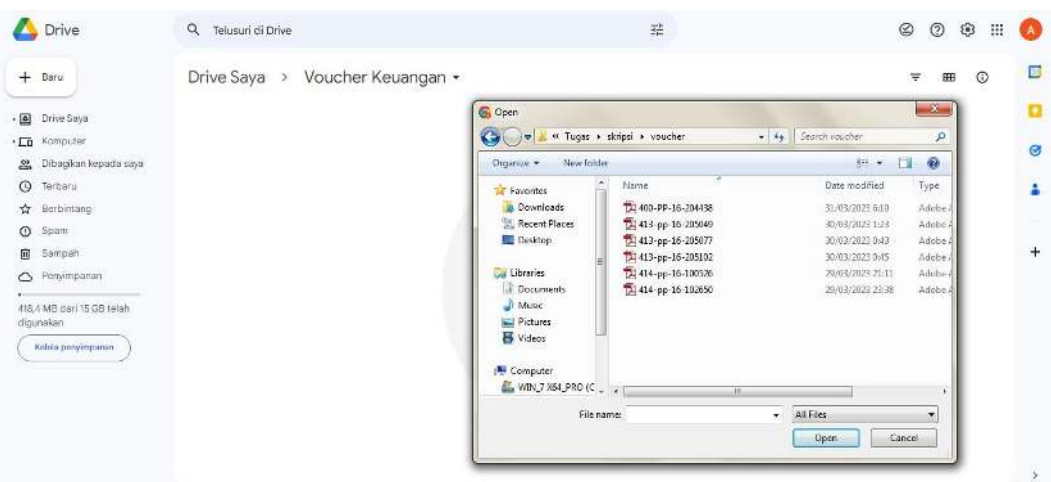

Gambar 4. 9 *Google Drive*

3. Langkah ketiga adalah membuat template di *Google Docs* dengan susunan tabel dan kolom yang menyesuaikan rak-rak yang ada di Gedung arsip.

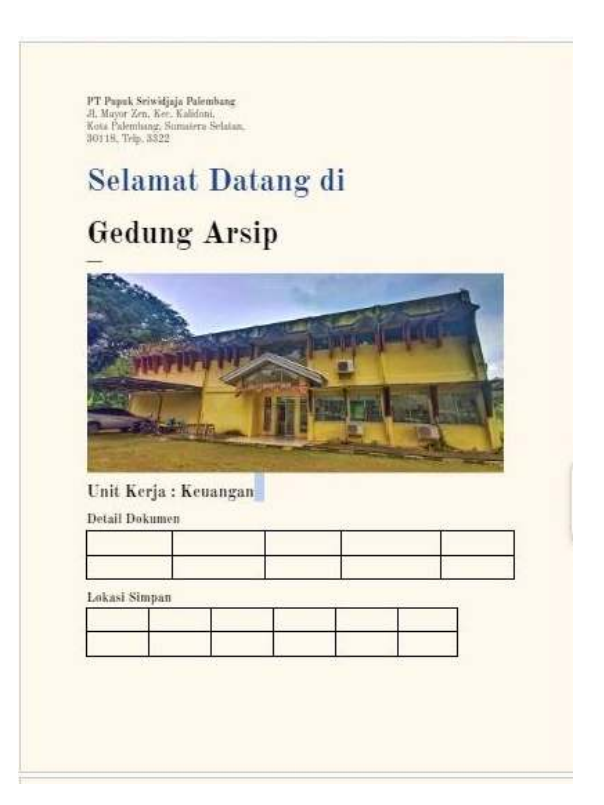

Gambar 4. 10 Template *Google Documents*

## Unit Kerja: Keuangan

#### **Detail Dokumen**

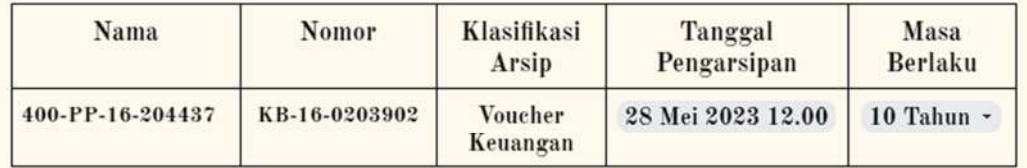

Lokasi Simpan

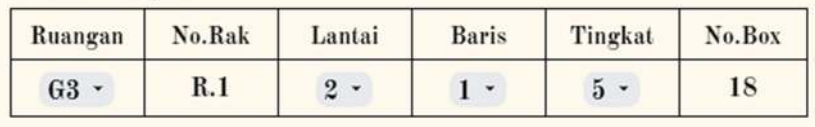

Gambar 4. 11 Tabel detail Dokumen Lokasi Simpan

- 5. Kemudian langkah keempat adalah meng-*input* karakteristik dokumen di *Google Doc.* Memberikan nama dokumen serta lokasi disimpannya dokumen tersebut.
- 6. Langkah kelima adalah mengubah *file* dokumen menjadi *link* dokumen. *Link*  dokumen sudah otomatis tersedia didalam *Google Docs*.

**Link Download:** https://drive.google.com/file/d/1fVOfcbVoXrc16xMnQBpANzyPmVgyIBh y/view?usp=share link

Gambar 4. 12 *Link Download*

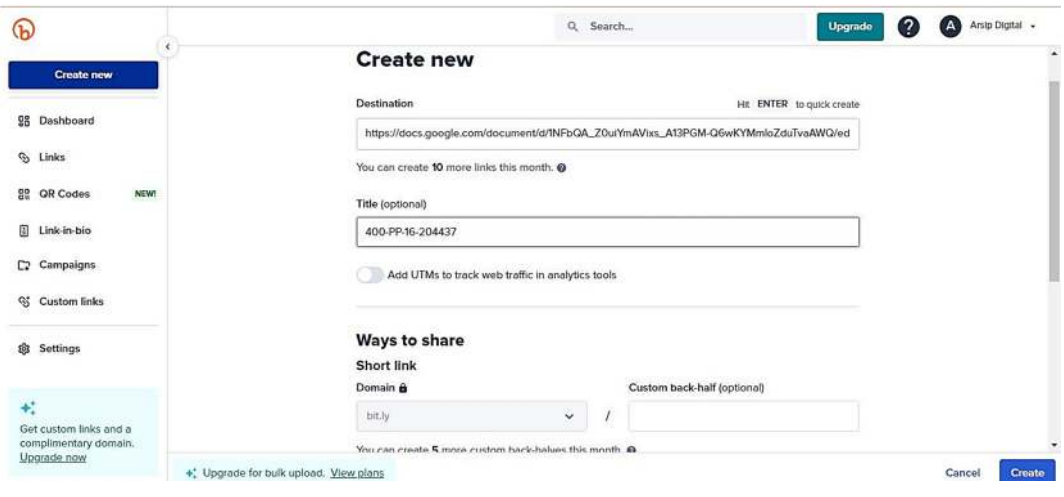

7. Langkah keenam adalah mempersingkat *link* menggunakan *Bit.ly*

Gambar 4. 13 Bit.ly

8. Langkah ketujuh adalah merubah *link* menjadi *QR Code* untuk memudahkan pengguna mengakses *link*.

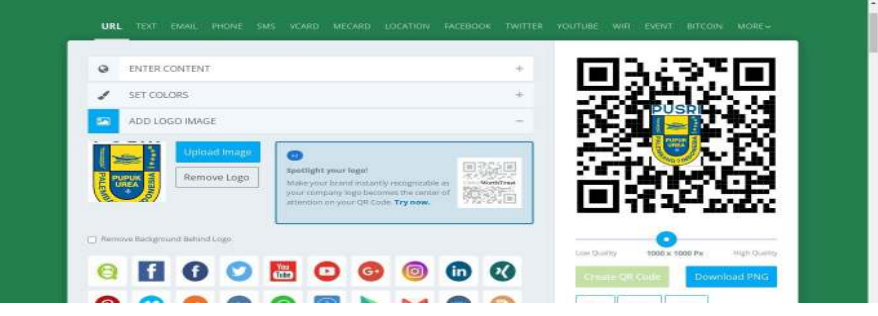

Gambar 4. 14 *QRCode Monkey*

9. Langkah kedelapan yaitu mengunduh *QR Code* dan selanjutnya menyimpan atau meng-*input QR Code* dan dokumen arsip kedalam satu *folder.*

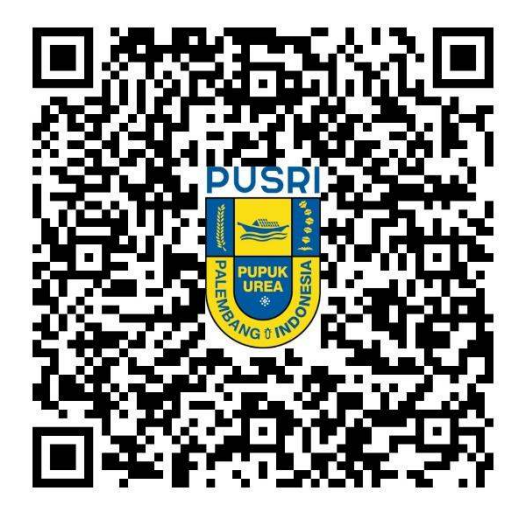

Gambar 4. 15 *QR Code*

#### **4.2.2 Pencarian Arsip Dokumen Menggunakan** *QR Code*

 Pada pencarian arsip dokumen menggunakan *QR Code* petugas dapat dengan cepat menemukan lokasi dari arsip tersebut. Langkah-langkah dalam pencarian arsip dokumen menggunakan *QR Code* dapat dilihat dalam *flow chart* dibawah ini:

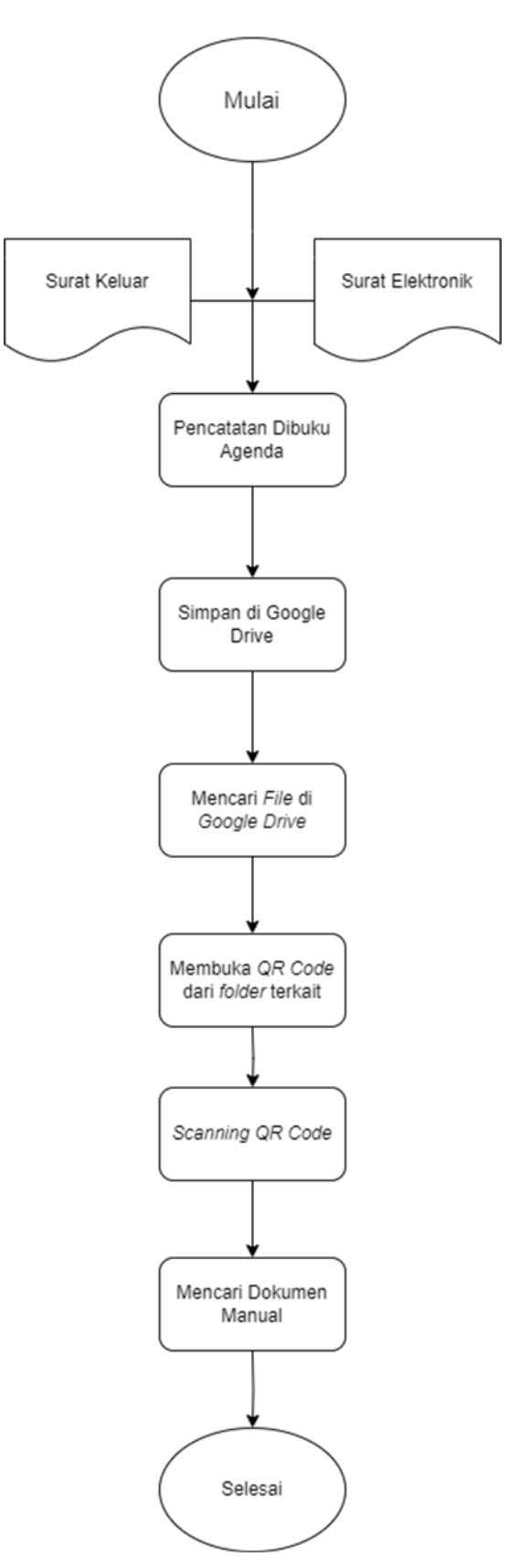

**G** Gambar 4.16 Diagram Proses *QR Code*

Membuat surat keluar manual dan surat keluar elektronik yang sudah di setujui oleh ANRI.

1. Memberikan surat keluar manual dan surat keluar elektronik ke petugas arsip. Petugas arsip mencatat kebuku agenda.

|                                              | <b>TANGGAL SURAT</b>        | <b>UNIT KERJA</b>                                            |                       |                                |                                                 |                                         |
|----------------------------------------------|-----------------------------|--------------------------------------------------------------|-----------------------|--------------------------------|-------------------------------------------------|-----------------------------------------|
| <b>NOMOR SURAT</b>                           |                             | Cofine Pope & paggine                                        | of strainers and      | TANGPENGAMBILAN YANG MENGAMBIL | <b>JUNLAH</b>                                   | <b>PARAF</b>                            |
| To-/40103 1-647                              | 明 他 2017                    |                                                              |                       | $Succ(T) = 0$                  | 190.74                                          | 28                                      |
| APS/THOS MY 2017                             | 28 Agunsur 2017             | Say Rimport COM.                                             | 28 Austry Stoy        | $E(x) = 1$                     | $50.5 -$                                        | 4                                       |
| $9,81 + 100,100,24/2012$                     | $51$ PROSTES $2017$         | Boy REcompany                                                | 31 Fautres 2017       | Revision Research              | 198.84                                          | Ж                                       |
| $-161/40$ two state for p.                   | $10 - 69 - 10 = 70$         | 41000001                                                     | T AGAIN SEPT          | the thousand to                | $2\pi$ ch $\pi$                                 | $\frac{1}{2}$<br>dial writers & all the |
|                                              | $3$ of line 2017            | $65 - 10K$                                                   | $3.9 + 1088 + 301$    | Smart Summer                   | Ito E.V.                                        | don,                                    |
| Ore/the zer without                          | 10 0k 2017                  | <b>PULLET</b>                                                | 10 Okhoer 2017        | Elpira Lass                    | $200F + n$                                      | 面                                       |
|                                              | $HNPY-U11$                  | Hukum                                                        | HA WAY 2017           | BuNe.                          | $2 - E +$                                       | Or.                                     |
| <b>DOWN HOTEL IN YEAR</b>                    | $(e \text{ par } 2e 0)$     | M Perapaya                                                   | 22 JAN 7018           | <b>More</b>                    | $Q_{1}^{m}$ , $Q_{1}^{m}$<br>$5/14 - 40$        |                                         |
|                                              | A CAN STARTED               | <b>TESHINAN</b><br>1150<br>prosence dan dran                 | pencessorer           |                                | 1300 E A                                        | $\mathbb{Z}^+$                          |
| $62$ pki ( $7418$                            | $B_0 \times$ $A \times p$ . | <b>EDGA</b>                                                  | $6 - 41 - 2303$       | $6.4001 + 2019$<br>N- Yawan    | 1240<br>150E                                    |                                         |
| $6 - 4 - 2018$<br>- OTH / DEMOC UM/CAT       | $23 - 1 - 200 - 1$          | $P_{Cyl} = O_{l} + P - \overline{M} + \cdots$                |                       | memor the                      | <b>BIW</b><br>Rockel.                           | $7 - 17$<br>m)                          |
| ing / HOIDS-INU/JOIN                         | $20 - 2 - 2018$<br>The part | Prague paged for promption<br>$\pi$ - $2$ all $\pm$<br>13511 | $10 - 5 - 2018$       | Dod<br>Owner.                  | 100 G H<br>7127<br>34 CD 1075<br><b>Lolo</b> ta | les.<br>a                               |
| use of the state<br>VI /Sex Sh/Second / / SA | $50 - 61 - 5015$            | Geo. Driverage                                               | $12 - 01 - 208$       | $\frac{1}{\sqrt{2}}$ see this  |                                                 |                                         |
|                                              |                             |                                                              |                       | 2 AND FINISH                   | $180$ Ex                                        | Š                                       |
|                                              | <b>TITLE</b>                | <b>STINE INVEST</b><br>Dep-Hazann                            | $-26$ $-4$ . $-7.219$ | Audie                          | 锁 铺                                             | ×                                       |
|                                              |                             | Depu Desapolases Bayerney                                    | 25 4 500              | Angle an human                 | 24.000                                          |                                         |
|                                              |                             |                                                              |                       |                                |                                                 |                                         |
| $0.5/0.51000 - U(0.01) - 0.0000$             | Nater 2016                  | 江へ<br>Buster                                                 | 27.4.7016             | Truph                          | 100 EAF                                         |                                         |
|                                              |                             |                                                              | 3515                  | Loweis                         | $210$ $l/r$                                     | $\check{\mathcal{L}}$                   |
| (33) / 7 / 10 / 18                           | $16$ $4$ $18$               | your                                                         |                       |                                |                                                 | $-72$                                   |
|                                              |                             | <b>KANTING!</b>                                              |                       |                                |                                                 |                                         |

Gambar 4. 17 Buku Masuk Pengambilan Arsip

2. Membuka *QR Code* dari *Folder File* terkait.

| Q Telusuri di Drive                    |                  | 珪                    |             | $\circledcirc$<br>8<br>$\circledcirc$     | 冊<br>$\boldsymbol{\omega}$ |
|----------------------------------------|------------------|----------------------|-------------|-------------------------------------------|----------------------------|
| Voucher ><br>$\rightarrow$<br>$\cdots$ |                  |                      |             | $\odot$<br>$\overline{\pi}$<br><b>EEE</b> | Ξ                          |
| $\uparrow$<br>Nama                     | Pemilik          | Terakhir diubah ·    | Ukuran file |                                           | o                          |
| a<br>400-PP-16-204437 AL               | <b>□</b> saya    | 19 Jun 2023          | 7,4 MB      | Ŧ                                         | Ø                          |
| 400-PP-16-204437.PDF 11<br><b>TAY</b>  | Al Iwan Riduani  | 13 Jun 2023 saya     | 561 KB      | ÷                                         | ٤                          |
| 躔<br>400-PP-16-204437.png 11           | $\bigoplus$ saya | 28 Mei 2023 saya     | 87 KB       | $\vdots$                                  |                            |
|                                        |                  |                      |             |                                           | $^{+}$                     |
|                                        |                  |                      |             |                                           |                            |
|                                        |                  | 400-PP-16-204437 - a |             |                                           |                            |

Gambar 4. 18 Folder Dokumen Voucher Keuangan

3. *Scanning Qr Code* yang sudah tersedia.

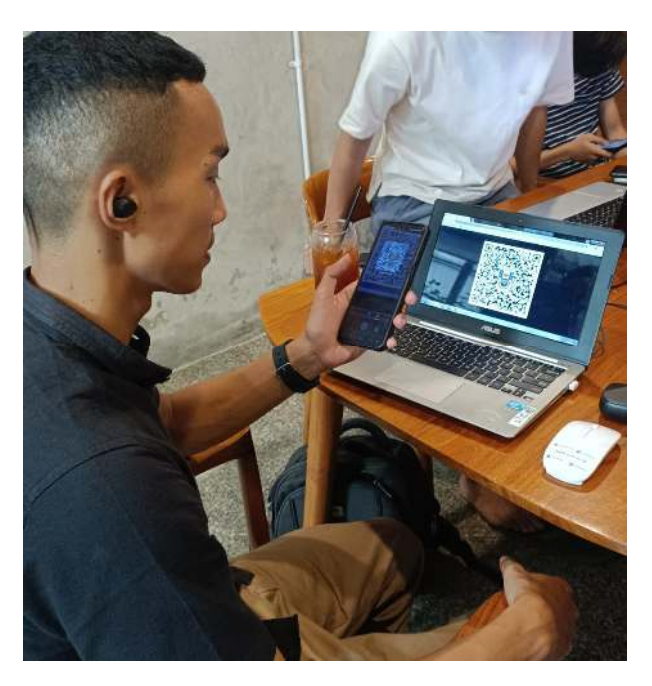

Gambar 4. 19 Petugas Arsip Melakukan Uji Coba *QR Code*

4. Mengecek dokumen manual berdasarkan letak lokasi dokumen tersebut

Skema Rak: R.1 Lantai 1

Tanda (x), merupakan posisi dokumen

Keterangan : Baris Tingkat

|                |             | $\mathbf{2}$ | $\overline{3}$ | ā |
|----------------|-------------|--------------|----------------|---|
| 5 <sup>5</sup> | $\mathbf x$ |              |                |   |
| $\overline{4}$ |             |              |                |   |
| $\overline{3}$ |             |              |                |   |
| $\sqrt{2}$     |             |              |                |   |
|                |             |              |                |   |

Gambar 4. 20 Skema RAK

## **4.2.3 Data Waktu Pencarian Arsip Dokumen Menggunakan** *QR Code*

Peneliti melakukan uji untuk mendapatkan data waktu pencarian arsip dokumen menggunakan *QR Code.* Peneliti mengambil sampel terhadap 4 magang *staff* PT. Pupuk Sriwidjaja dan 5 orang magang. Data hasil pengujian dapat dilihat pada tabel dibawah ini :

|                | Staf 1 | Staf <sub>2</sub> |      | Staf 3         |      | Staf <sub>4</sub> |      |
|----------------|--------|-------------------|------|----------------|------|-------------------|------|
| R <sub>1</sub> | 1,36   | R <sub>4</sub>    | 1,21 | R8             | 1,3  | R <sub>16</sub>   | 2,88 |
| R <sub>1</sub> | 1.98   | R <sub>5</sub>    | 1,81 | R <sub>3</sub> | 1,81 | R17               | 2,01 |
| R2             | 1,4    | R <sub>5</sub>    | 1,46 | R <sub>4</sub> | 1,43 |                   |      |
| R2             | 1,68   | R <sub>5</sub>    | 2,1  |                |      |                   |      |
| R <sub>3</sub> | 1,51   | R <sub>9</sub>    | 1,94 |                |      |                   |      |

Tabel 4. 8 Tabel Waktu Pencarian Lantai 1 LANTAI 1

Tabel 4. 9 Tabel Waktu Pencarian Lantai 2 LANTAI 2

|     | Magang 1 |                 | Magang 2 |     | Magang 3 |            | Magang 4 |                 | Magang 5 |
|-----|----------|-----------------|----------|-----|----------|------------|----------|-----------------|----------|
| R32 | 2,11     | R <sub>52</sub> | 2,93     | R44 | 3,4      | <b>R48</b> | 2,85     | R <sub>52</sub> | 3,98     |
| R34 | 2,44     | R53             | 3        | R45 | 3,71     | R49        | 2,99     | R53             | 3,41     |
| R37 | 2,67     | R <sub>54</sub> | 3,2      | R45 | 3,92     | <b>R50</b> | 3,8      | R <sub>54</sub> | 3,61     |
| R39 | 2,7      | R51             | 3,3      | R47 | 3,6      | R51        | 3,2      | <b>R55</b>      | 3,3      |
| R51 | 3,7      | R36             | 3,8      | R46 | 3,7      | R51        | 3,3      | R <sub>54</sub> |          |

Tabel 4. 10 Tabel Waktu Pencarian Lantai 3 LANTAI 3

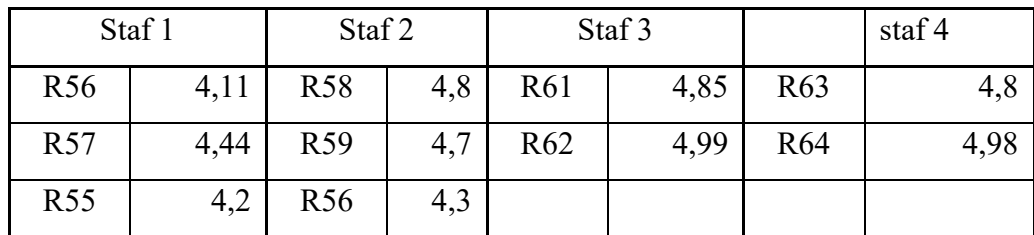

Dari tabel dapat dilihat bahwa pada lantai 1 terdapat beberapa rak yang diakses oleh 4 orang petugas arsip. Pada saat staff 1 mencari dokumen, di rak 1 dilakukan 2 kali pencarian yang dimana memperoleh waktu 1,36 dan 1,98 menit, di rak 2 dilakukan 2 kali pencarian dokumen. Pada saat staff 2 mencari dokumen, di rak R5 dilakukan 5 kali pencarian dokumen yang dimana memperoleh waktu 1,81 menit; 1,46 menit; 2,1 menit. Untuk lantai 2 dan 3 pada tabel 4.6 dan 4.7 diperoleh perhitungan waktu sama seperti Tabel 4.5

| No. | <b>Prosedur</b>                       | ັ<br>Rata-rata<br>Waktu (menit) |
|-----|---------------------------------------|---------------------------------|
|     | Mencari Letak Dokumen di Google Drive |                                 |
|     | Mencari Dokumen                       | 3,5                             |

Tabel 4. 11 Waktu Proses Pencarian Dokumen Menggunakan *QR Code*

 Hasil waktu yang didapatkan dari hasil pengujian mendapatkan rata-rata waktu untuk mencari letak dokumen di *google drive* selama 3 menit dan waktu untuk mencari dokumen adalah 3,5 menit.